### **What annoys me about Revit**

 $P_{\text{H}}$  David Light, Revit Specialist HOK London

http://www.lrug.org.uk/

**L RUG London Revit User Group**

### **What annoys me about Revit?**

- T. Users who don't embrace it!
- T. Users who constantly say AutoCAD is better
- $\mathcal{L}_{\mathcal{A}}$ Users who constantly say Sketchup is better
- T. **Architects and Designers who consider Revit as just a** fast drawing tool
- $\mathbb{R}^2$ • People who think BIM is a fad!

### **Si f l ze of elements**

**Elements which are just too small.** 

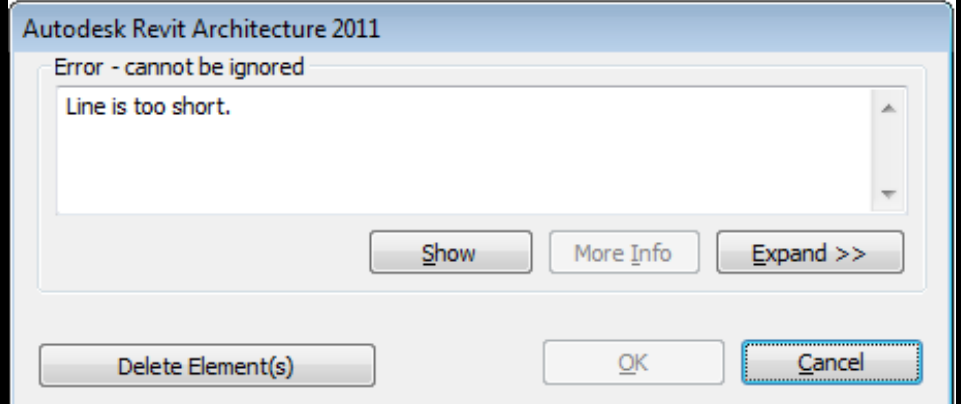

http://www.lrug.org.uk/ **LRUG London Revit User Group**

### **Th i di l b The v iew range a logue box**

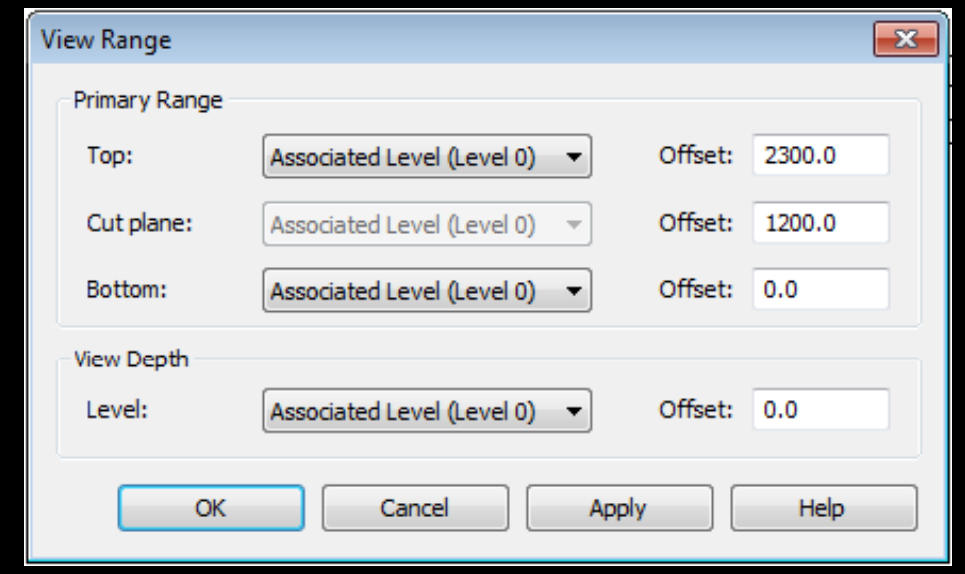

- $\mathcal{L}_{\mathcal{A}}$ Controlling the view range
- $\overline{\mathbb{R}^n}$ **Confuses most users**
- Throw in plan regions and you have a headache

## **R ili a ngs**

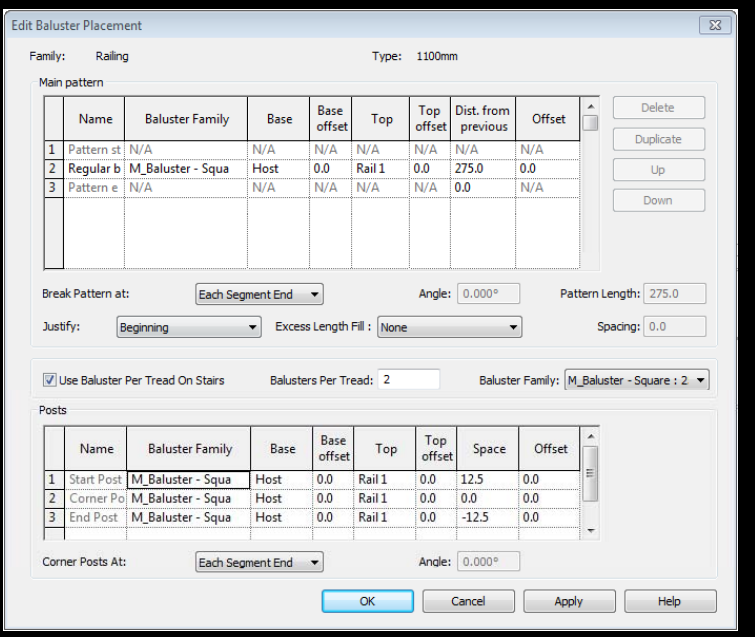

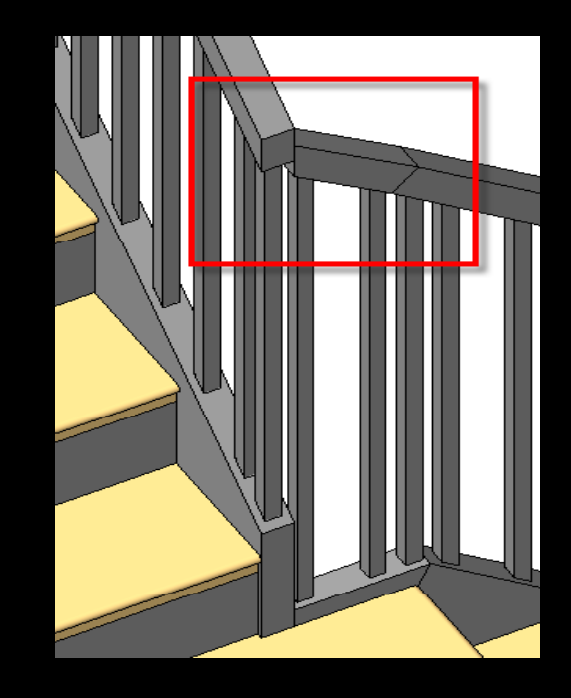

- $\overline{\phantom{0}}$ **Controlling Railings**
- T. The Baluster dialogue box......say no more
- T. The way you construct and design railings makes no sense
- $\overline{\phantom{a}}$ Railings do not mitre and join correctly

### **Stairs**

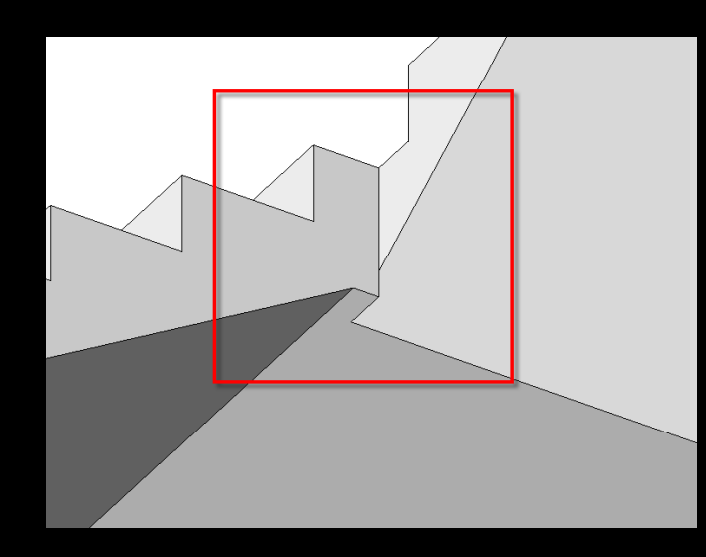

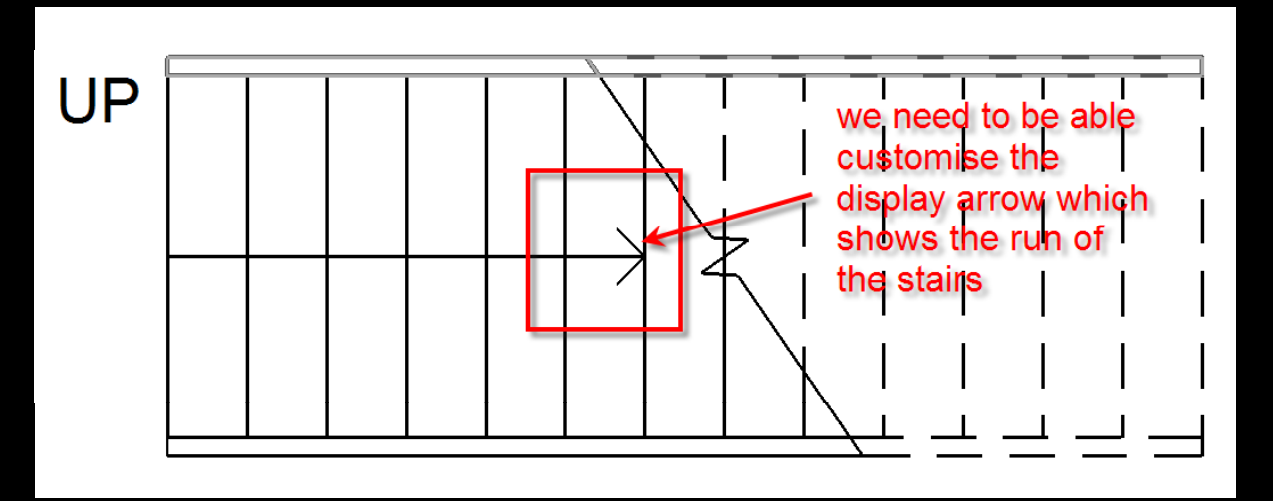

- $\mathbb{R}^2$ The display poorly
- $\mathbb{R}^n$ Controlling parameters and terminology is confusing
- $\mathbb{R}^n$ Sometimes they don't build correctly
- $\Box$ Building stairs between half landings is not easy
- $\mathbb{R}^n$ You can't display numbers on the treads

### **Site Tools**

- $\mathcal{L}_{\mathcal{A}}$ Slow to use
- $\mathcal{L}_{\mathcal{A}}$  Cannot model roads, paths, pavements parking lots correctly
- **You can't model vertical drops correctly**
- **Slabs can't overlap**
- Sometimes it refuses to allow you to place slabs

### **M h h d di More t han shared coordinates**

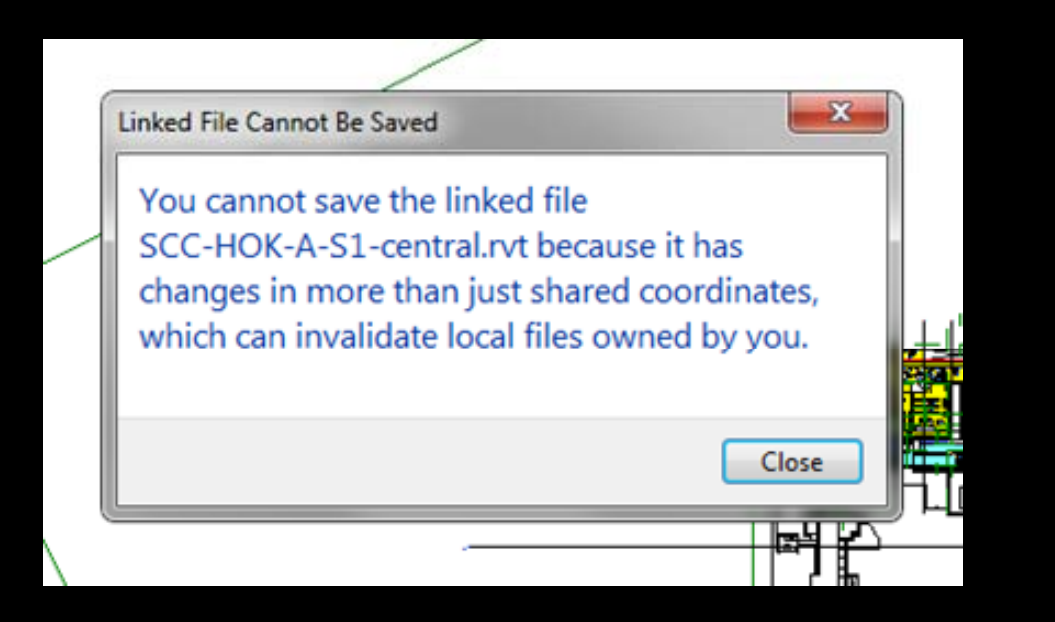

- $\mathbb{R}^2$ Seen this message before?
- T. Occurs a lot when you have multiply linked nested files and something moves within the nested file

#### **Error messages**

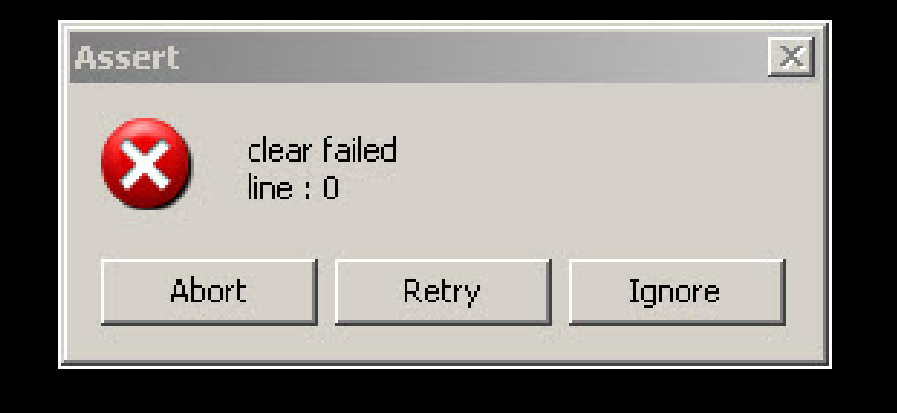

- $\mathbb{R}^n$ **Cleared failed line : 0**
- $\overline{\phantom{a}}$ Even Autodesk do not know what this error means!
- $\Box$ Has occurred a lot when exporting large projects to DWG

### **Management of shared parameters**

- T. Controlling shared parameters is a nightmare!
- T. You have to swap shared parameter files when using different shared parameter files between projects
- T. **Great concept, but you need a proper management** dialogue box to control and manage shared parameters

### **A di i l Auditing tools**

- T. What happens your database corrupts?
- T. Sending your model to Autodesk to be rebuilt is not an option
- T. A proper set of auditing tools which allow you to manually reconstruct the Revit database
- **The ability to strip worksets when they are no longer** required

### **Vi ibili l sibility contro**

T. Too many ways to control elements...........

- **VG** graphics
- **Hide individual elements**
- $\Box$ Workset visibility
- **Phasing visibility**
- $\begin{bmatrix} 1 \\ 1 \end{bmatrix}$ Design option visibility
- $\Box$ View range

**LRUG London Revit User Group**

### **Thank You!**

 $R_{\text{H}}$  David Light, Revit Specialist HOK London

**L RUG London Revit User Group**

#### **Peter McCarthy Arch tech Dip**

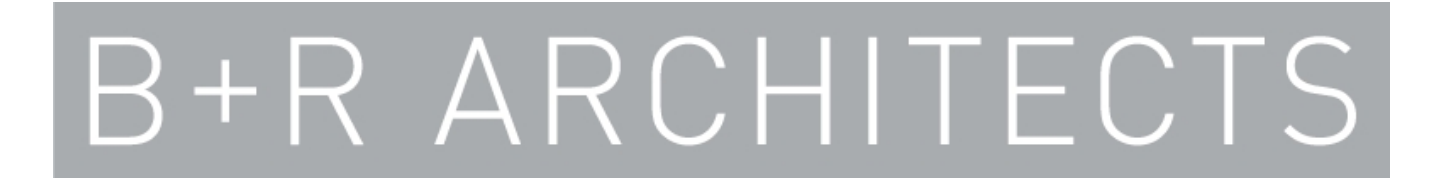

#### **Revit user for 3 years**

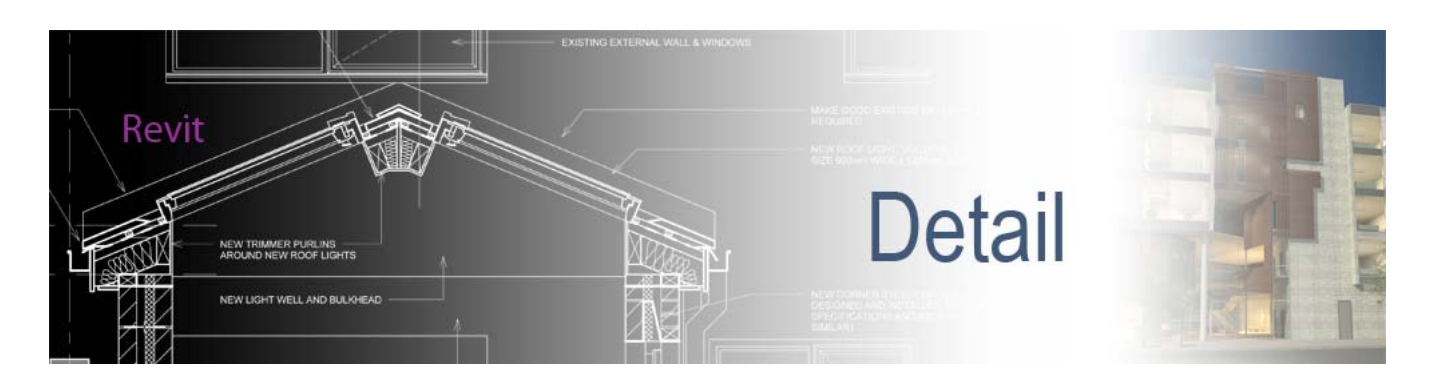

**http://revit-detail.blogspot.com/**

http://www.lrug.org.uk/ **LRUG London Revit User Group**

## **What Annoys Me About Revit!**

 The fact that the conceptual mass modelling technique is limited to conceptual mass families only and is not available in the regular family editor.

In most cases with a difficult shaped object instead of using a system family which is more rigid I want to model a family instead and have it as a solid element in my project file.

The easiest way to model these is to use the advance conceptual mass tools but instead I have to use the 5 basic modelling tools otherwise it come in as a mass and not a solid element. I usually have to run several void cuts to create a similar effect and it becomes more difficult to control

#### Conceptual mass modelling technique Standard modelling technique

#### $\Box$ View **I'l** Model 图 Set  $\mathbb{Q}_{\square}$  Paint 呐 即  $\angle \Box \odot \odot \odot$  $\left| \int_{0}^{\pi} \int_{0}^{\pi} \text{Reference} \right| \int_{0}^{\pi} \text{Area}$ きし <sub>○</sub> Cut -Paste  $\frac{1}{2}$ 堅  $\overrightarrow{L}$  Plane  $Q_2$ **<sup>6</sup>** Viewer  $\Box$  Join  $\cdot$ Work Plane Clipboard Mo Geometry Placement Plane: Reference Plane: V Make surface from closed loops ation 1)

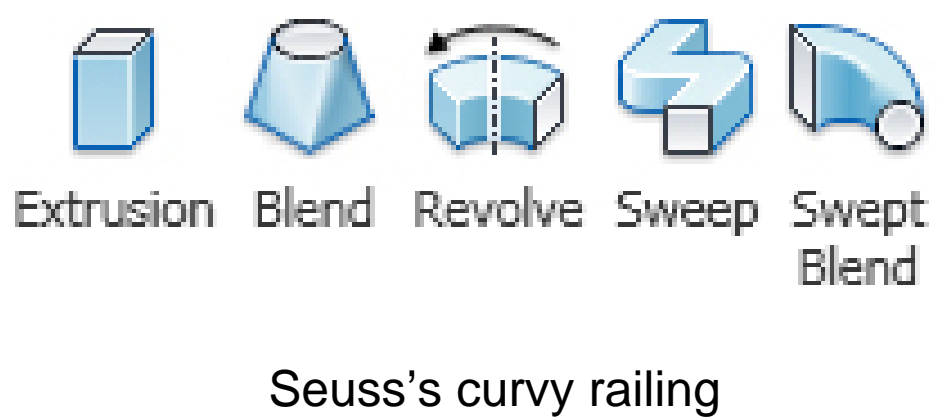

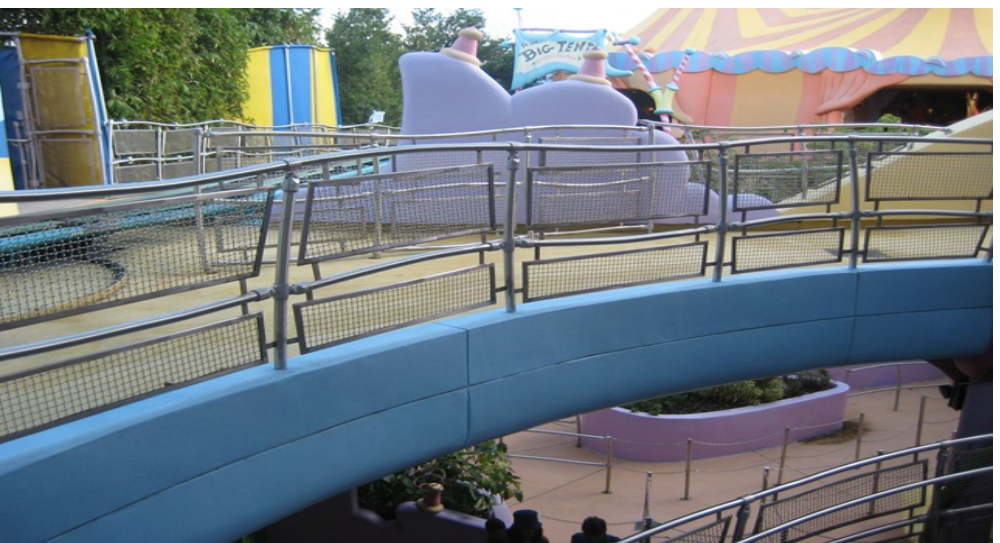

http://www.lrug.org.uk/ **LRUG London Revit User Group**

### **"What Annoys Me About Revit?"**

#### **Paul OakleyOakley CAD Services Ltd**

http://www.lrug.org.uk/

**LRUG London Revit User Group**

## **What Annoys Me About Revit (But not Revits fault….)**

- Autodesk Marketing / Industry Perception
- Terminology ("Bidirectional Associativity")
- **BIM**" and the misconception
- "No Layers"
	- Standards
	- Visibility / Graphics overrides
	- Worksets
	- Families / Types
	- System Family Classifications

## **Wall Dimensional issues**

■ Returns of 112.5 (Half Brick)

**Revit 2010** 

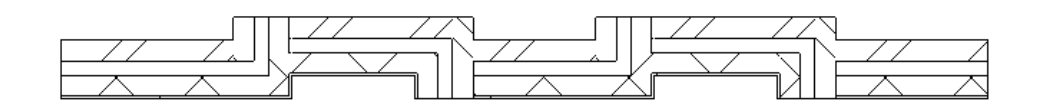

**Revit 2011** 

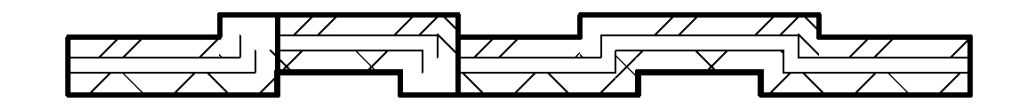

**LRUG London Revit User Group**

## **Drafting Views**

- **Try drawing Small lines** 
	- **Example 12** "Element is too small on screen"
	- "Line is too short..."

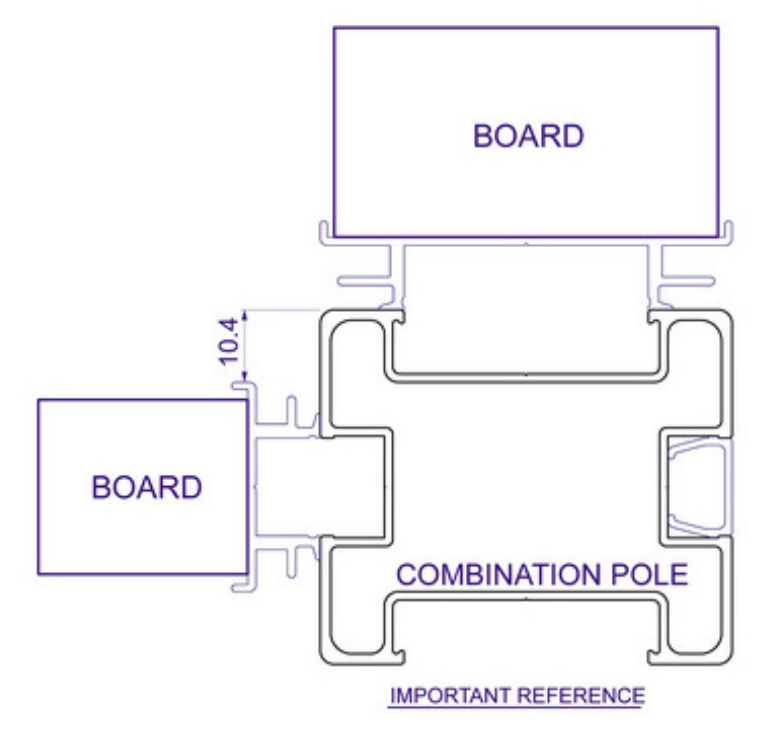

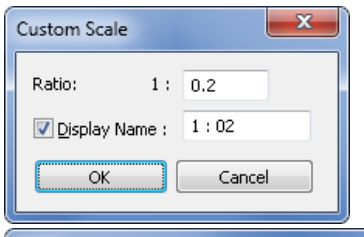

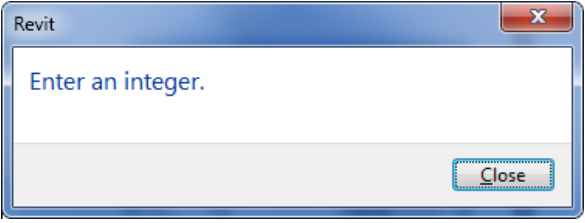

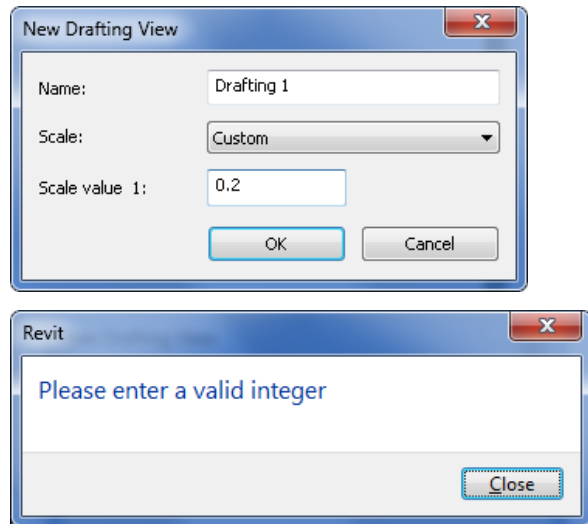

#### **LRUG London Revit User Group**

#### http://www.lrug.org.uk/

## **"What Annoys Me About Revit?"**

- Command"
	- Units
	- <del>- Editin</del>g
	- <del>- Element properties</del>
- Units (Small Units)
	- Walls
	- Detail Lines
- Door Numbers
	- Zone-Level-Room-Number (Z1-G-100-A)

## **Numbering**

- $\mathbb{R}^3$  Rooms
	- Zone-Level-Number (Z1-G-100)
- Door Numbers
	- Zone-Level-Room-Number (Z1-G-100-A)
- **Renumbering**

## **Thank You**

**LRUG London Revit User Group**

#### **'WHAT ANNOYS ME ABOUT REVIT' (Currently using Revit Arch 2009)**

Michael Richardson – Pascall and Watson Architects

#### **Copying / renaming multiple sheets (keeping both sets of sheets live)**

Project Example:

We have a project at tender stage with 300 to 400 sheets, all set up with views placed and a drawing name and a numbering system in place.

For an authorities submission we need to produce these sheets with a different name and numbering system, keeping some (but not all) view specific annotation. We also need to filter some of the graphics and tagging.

We need to keep both these sets of drawings live and swapping out the titleblock each time we issue isn't really practical with the differences in detail notes etc.

Our solution was to create new sheets and duplicate (with detailing) all views and place these on to the new sheets, removing unnecessary notes and adding new notes along the way.

Being able to copy sheets with the ability to either duplicate views as this was done automatically, or carry over the same view on to both sheets would have made our lives a lot easier.

+ Open to other ideas and work arounds?

#### **Legends**

1 - Not being able to paste to multiple sheets at the same time.

+ Work arounds: Using 2D Groups Integrating in to title blocks Using separate sheet for Legend, i.e. not showing it on every sheet.

2 - Not being able to directly pull items in to legends such as a floor finish hatches. (May be this has changed in later revisions?)

At present we do this by creating a generic model solely for the purpose of applying the floor material to it and using in the legend.

It would be nice if we could just drag in the floor, like you can with a wall for instance.

+ Any better solutions?

#### **Callout tags**

Not being able to easily rotate callout tags

(See work around <http://hokbimsolutions.blogspot.com/2010/04/rotating-callouts.html>)

#### **Resolving errors**

At present this is a fairly painful process for us and can slow down working on our model considerably.

I think there is a case for a more intuitive and efficient way of finding and resolving errors in projects, including a way to suppress some of the less important (if I'm aloud to call them that) errors.

#### What Annoys Me About Revit – In the form of a Wishlist.

These are my suggestions for all flavours of Revit that may be useful

- Zoom extents function on middle mouse button double click (As Autocad)
- 'Create Similar' Command. Extend to 'Clone' type command that copies all parameters (level, material etc), not just the family type
- Hidden levels function for all Elevation/Section Views like the one in Graphical Column Schedules in RST
- Add bullet points to text
- 'Title on Sheet' for Schedules
- Print Window function
- Boolean switch to control whether a void cuts a solid
- Purge unused materials
- Transfer Project Standards. Ability to select items to transfer (currently all or none)
- Alphanumeric Revision numbers to match UK project stage system or have the ability to add shared paramaters to revisions & view titles to give the revision system a bit more flexibility
- Ability to pass filled/masking region area to a shared parameter for tagging/Scheduling
- Ability to lock model text off in two planes in family
- Figure input. Have to put  $=$  in front or type number. Make  $=$  invisible for all input (ie do away with having to type  $=$  in every time)
- Extend Filter Rules to 'Or'
- Improve the revision clouds along Autocad 'RevCloud' type functionality
- Spot Coordinates to intersection points (specifically grid intersections)

My suggestions for RST:

- Extend 'Common Edges' to Structural Columns and Framing to allow better clean up of different concrete grades
- Slanted Columns to show up on Graphical Column Schedules
- Ability to tag Slab edges and Shaft openings. You can currently add shared to parameters to these, but can't tag the information
- Ability to save different set-ups in the Beam Annotation tool. Also, extend the tool to be used on beams in elevation as well as plan

## **Revit Wishes**

#### *Scott Grant*

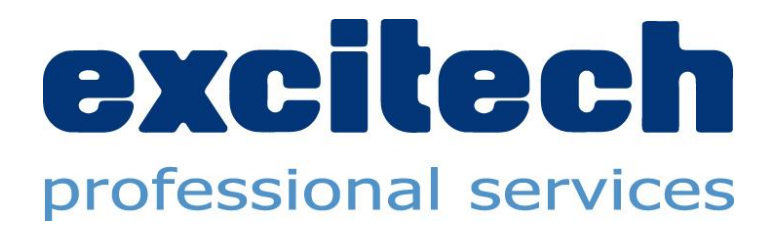

http://www.lrug.org.uk/ **LRUG London Revit User Group**

## **The Obvious**

- Generic model editing tools that work on any element
- **Text** 
	- Bullets/Columns
- Gradient/Transparent Hatches
- Selective 'Create Similar' & 'Match' tools
	- Choose element parameters
- **Non-rectangular Viewports**
- True Elevations (Curved/Faceted)
- Auto-hide/Fullscreen modes
- Visual Style Sketch Effects

## **Selection Tools**

- **Filter that works using any parameter** 
	- **Save option**
- **F** 'Fence' type option

## **File Management**

- **Open linked files in same instance of Revit**
- Save backups to designated folder
- **Automated stage archive process**

## **Content Development**

- **Version tracking**
- **Default behaviour controls for families**
- **Improve visual distinction between parameter types**
- **Link to library and provide checks against standards**

# **Export**

- **DWG** 
	- **Map element sub-categories to separate layers**
- **FBX** 
	- **Selectively reduce detail during export**

## **Export directly to Excel**

- Standard in ADT/ACA practically since day 1
- **Not overly difficult to process 'txt' file but....**
- Come on, it's not a lot to ask for the convenience!
- The Revit DB Link tool is a partial answer
- **Needs to provide ability to export formatted schedules**

## **Intelligent Numbering**

- Numbering tool would be good, but....
- Would prefer to see intelligent, rule-based system
- Layout rules in terms of direction/axis
- Ability to define numbering to standards such as BS4157
- Better capabilities to identify locations and associate/concatenate door & room numbers

## **Site Modelling Tools**

- **Nore accurate terrain**
- **Point cloud support**
- **Proper feature modelling tools**

# **Rendering**

- **Render process in separate frame buffer**
- **Retain previous in-session render iterations**
- **Restore panoramic rendering functionality**

## **Version Control & Revision Tracking**

- **Store model versions**
- **Track element changes**
- **Highlight all sheets affected by changes between** versions

## **Revamp the following features**

- **Coordination Monitor**
- **Groups**
- **Design Options**
- **Phasing**
- **Stairs & Railings**
- Site Tools

## **Some common sense**

- **Once license, any version** 
	- **Architecture**
	- **Structure**
	- $MEP$
- Architecture has the Structural features now
- **Structure & MEP have the Architecture**
- **E.** Architects often want the MEP tools
- **MEP engineers often want the site tools**
- Unnecessary headache for multidiscipline & contractors

## **That's it!**

http://www.lrug.org.uk/ **LRUG London Revit User Group**